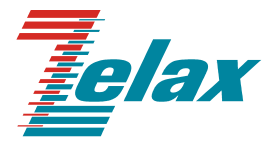

# **М-160**

# **Модем для физических линий**

**Руководство пользователя**

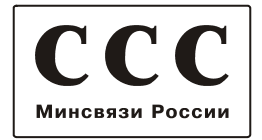

Редакция 0.2 M-160Д1 от 23.01.2006г.

© 1998-2006 Зелакс. Все права защищены.

Россия, 124365 Москва, г. Зеленоград, ул. Заводская, дом 1Б, строение 2 Телефон: +7 (495) 748-71-78 (многоканальный) • **<http://www.zelax.ru/>** Техническая поддержка: [tech@zelax.ru](mailto:tech@zelax.ru) • Отдел продаж: [sales@zelax.ru](mailto:sales@zelax.ru)

17.03.2006 .

## *Оглавление*

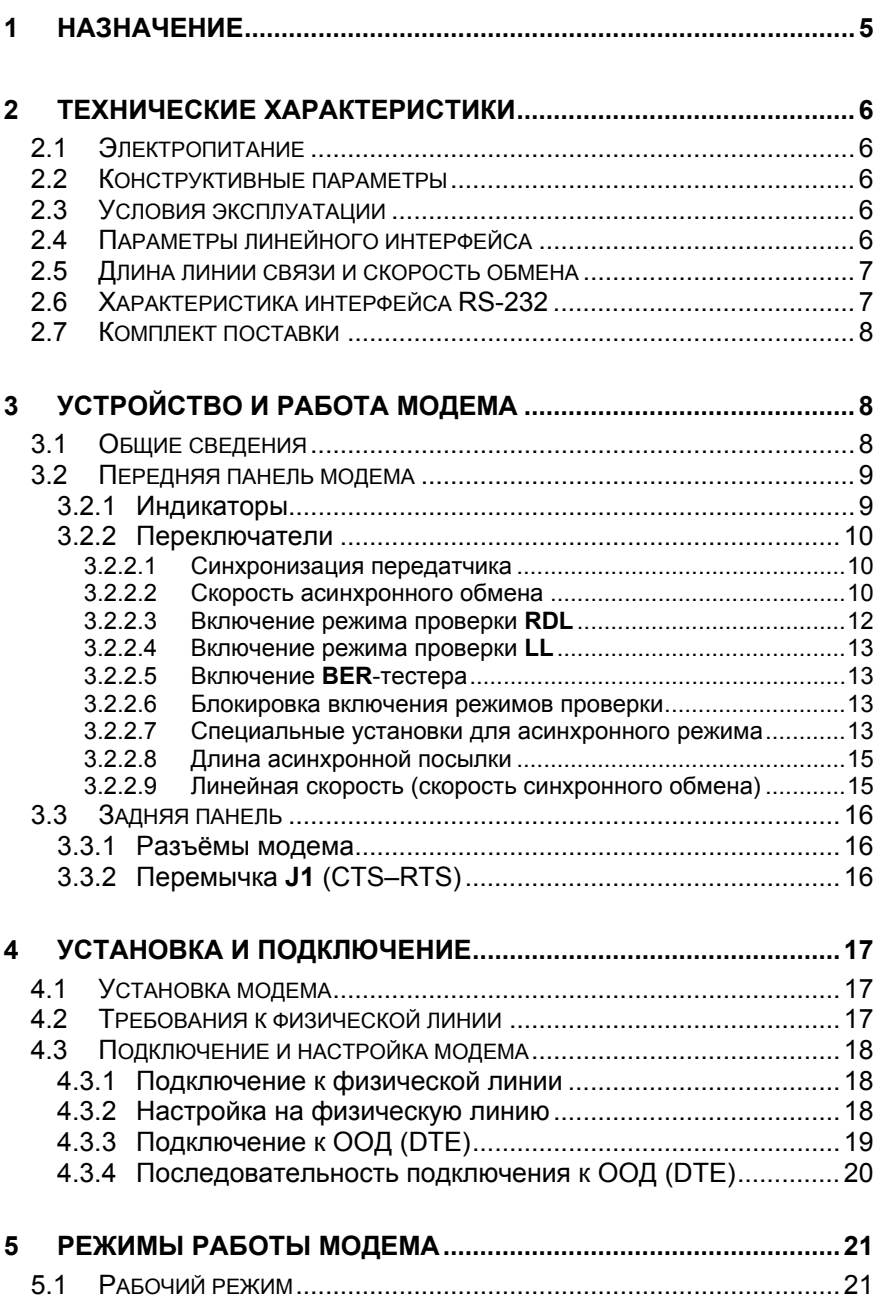

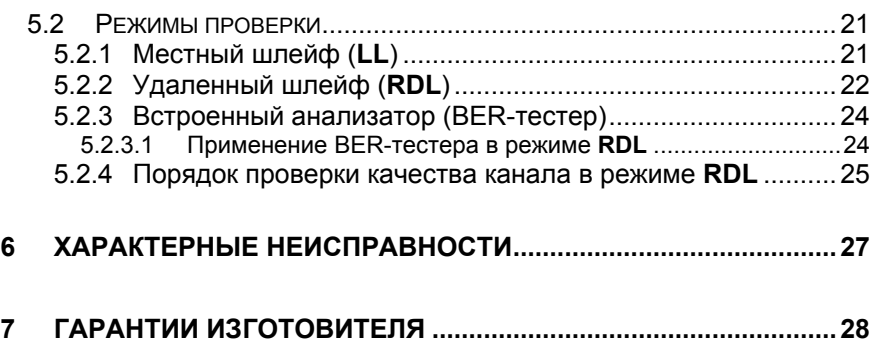

# *Приложения*

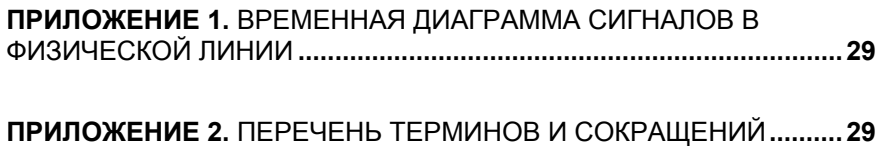

## <span id="page-4-0"></span>**1 НАЗНАЧЕНИЕ**

Модем для физических линий **М-160Д1**, далее *модем*, предназначен для организации дуплексного синхронного или асинхронного канала связи по двухпроводной физической линии (одна симметричная витая пара). Модем совместим со всеми модификациями модемов **М-160** фирмы «*ЗЕЛАКС*» и имеет полную гальваническую развязку с физической линией и сетью электропитания.

В соответствии с терминологией, принятой для систем передачи данных, модем является АКД (DCE)*[1](#page-4-1)* устройством. Модем имеет интерфейс RS-232, что обеспечивает возможность подключения различных ООД (DTE) устройств.

Пример организации канала передачи данных с помощью двух модемов **М-160** и ООД (DTE) устройств приведен на [Рис](#page-4-0). 1.

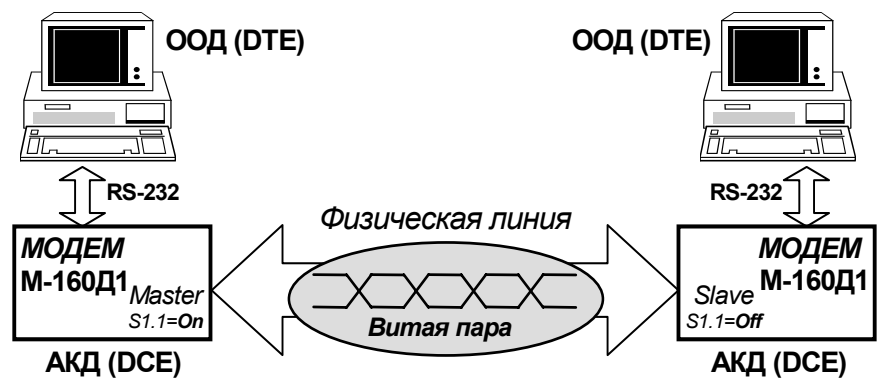

Рис. 1 Организация канала связи с помощью модемов М-160

Канал передачи данных (см.[Рис](#page-4-0). 1) образован с помощью двух модемов **М-160** (модемы могут быть разных модификаций), на одном модеме установлен режим *Master*, а на другом – режим *Slave*, подробнее см.П[.3.2.2.5.](#page-15-0) Модем имеет встроенный асинхронный преобразователь для подключения асинхронных ООД (DTE) устройств, например COM-порта PC. *Модем не имеет аппаратного управления потоком данных (Hardware Flow Control).*

Модем позволяет осуществлять тестирование канала передачи данных в следующих режимах проверки: У*даленный шлейф* (**RDL**), *Цифровой шлейф* (**DL**) и тестирование интерфейса и интерфейсного кабеля в режиме *Местный шлейф* (**LL**). Проверка канала передачи данных может выполняться с помощью встроенного анализатора (*BER-тестера).* Режимы проверки совместимы для всех модификаций модемов **М-160**.

-

<span id="page-4-1"></span><sup>1</sup> Перечень сокращений приведен <sup>в</sup> приложении (см.Приложение 2, на стр.29).

## <span id="page-5-0"></span>**2 ТЕХНИЧЕСКИЕ ХАРАКТЕРИСТИКИ**

## *2.1 Электропитание*

Питание модема осуществляется от сети переменного тока через сетевой адаптер 220V, 50Hz. Максимальный ток потребления 0.06Аmax. Напряжение пробоя изоляции сетевого адаптера ≥2000V.

## *2.2 Конструктивные параметры*

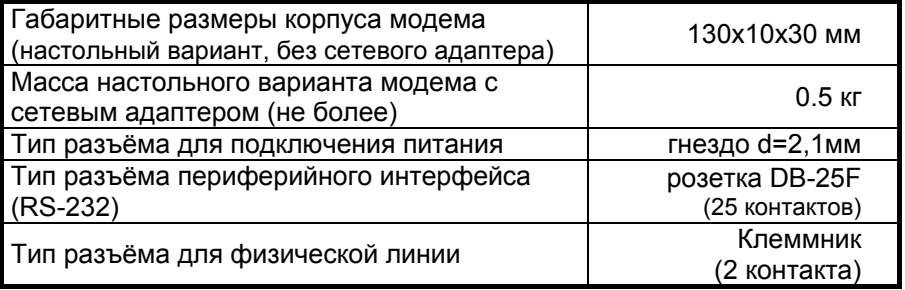

## *2.3 Условия эксплуатации*

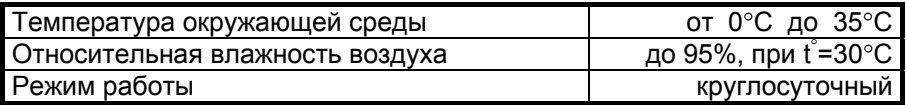

## *2.4 Параметры линейного интерфейса*

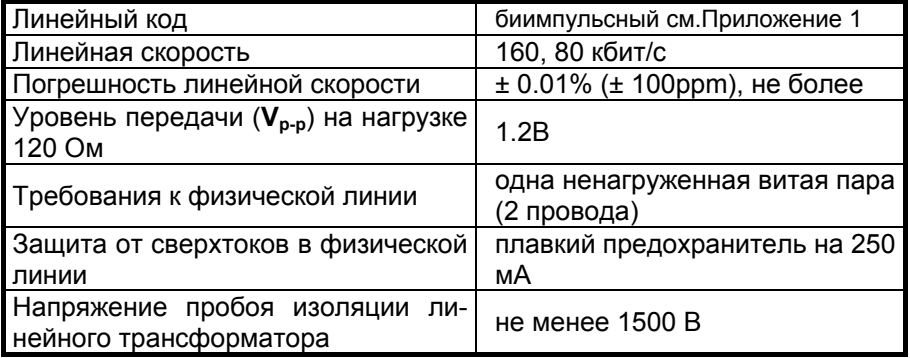

## <span id="page-6-0"></span>*2.5 Длина линии связи и скорость обмена*

В [Табл](#page-6-0). 1 приводятся ориентировочные значения максимально возможной скорости обмена для физических линий, выполненных телефонным кабелем ТПП-0.4 (диаметр медной жилы 0,4 мм, погонная ёмкость 45±8 нФ/км, волновое сопротивление 132 Ом) и ТПП-0.5 (диаметр медной жилы 0,5 мм, погонная емкость 45±8 нФ/км, волновое сопротивление 112 Ом).

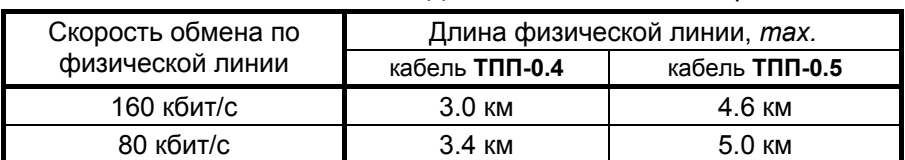

Табл. 1 Длина линии связи и скорость обмена

## *2.6 Характеристика интерфейса RS-232*

Параметры интерфейса RS-232 приведены в [Табл](#page-6-0). 2, а назначение интерфейсных цепей приведено в [Табл](#page-6-0).3.

Табл. 2 Параметры периферийного интерфейса

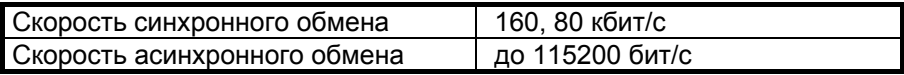

Табл.3 Цепи интерфейса RS-232

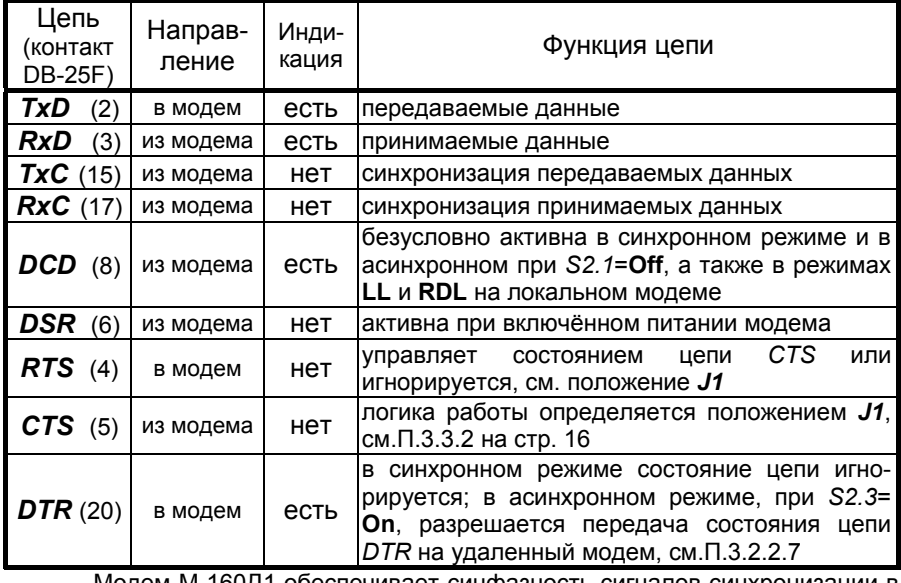

Модем М-160Д1 обеспечивает синфазность сигналов синхронизации в цепях *RxC* и *TxC* во всех режимах работы.

## <span id="page-7-0"></span>*2.7 Комплект поставки*

В комплект поставки входят:

- *модем М-160Д1;*
- *сетевой адаптер на 220V (блок питания);*
- *руководство пользователя;*
- *упаковочная коробка.*

*Кабели в основной комплект поставки не входят.*

# **3 УСТРОЙСТВО И РАБОТА МОДЕМА**

## *3.1 Общие сведения*

Принцип работы модема основан на кодировании сигналов интерфейса RS-232 в биимпульсный (*biphase*) сигнал, см.[Приложение](#page-28-0) 1 , передаваемый в двухпроводную физическую линию через трансформатор, и обратном преобразовании сигнала (декодировании), т.е. выделении импульсов синхронизации из принимаемых данных и декодировании данных. Структурная схема модема приведена на [Рис](#page-7-0). 2.

Модем содержит адаптивный эхоподавитель, который обеспечивает возможность работы по двухпроводной линии в дуплексном режиме.

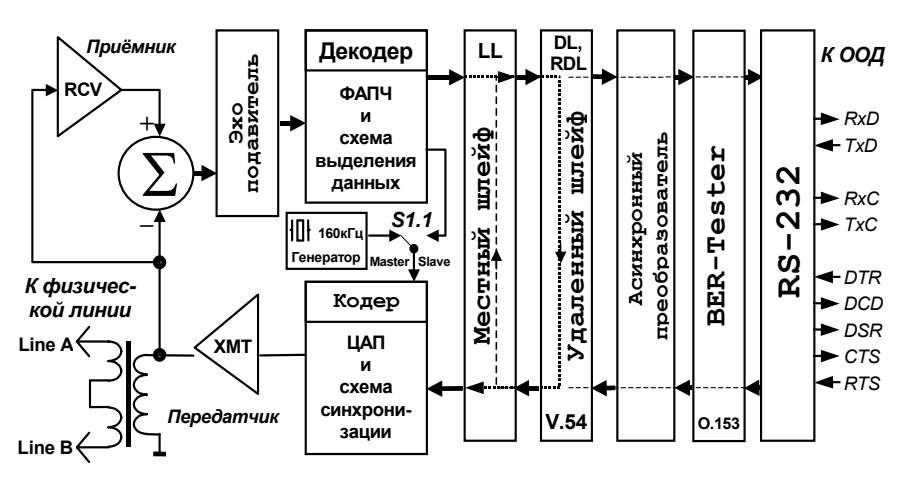

Рис. 2 Структурная схема модема

## <span id="page-8-0"></span>*3.2 Передняя панель модема*

Вид передней панели модема приведён на [Рис](#page-8-0). 3. Назначение индикаторов приведено в П[.3.2.1](#page-8-0).

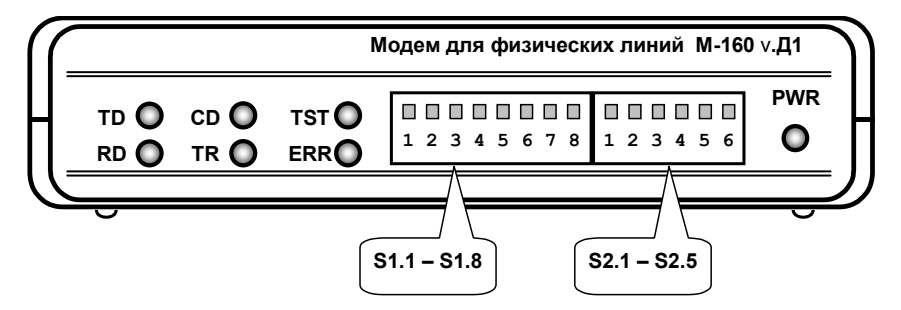

Рис. 3 Передняя панель модема

*3.2.1 Индикаторы*

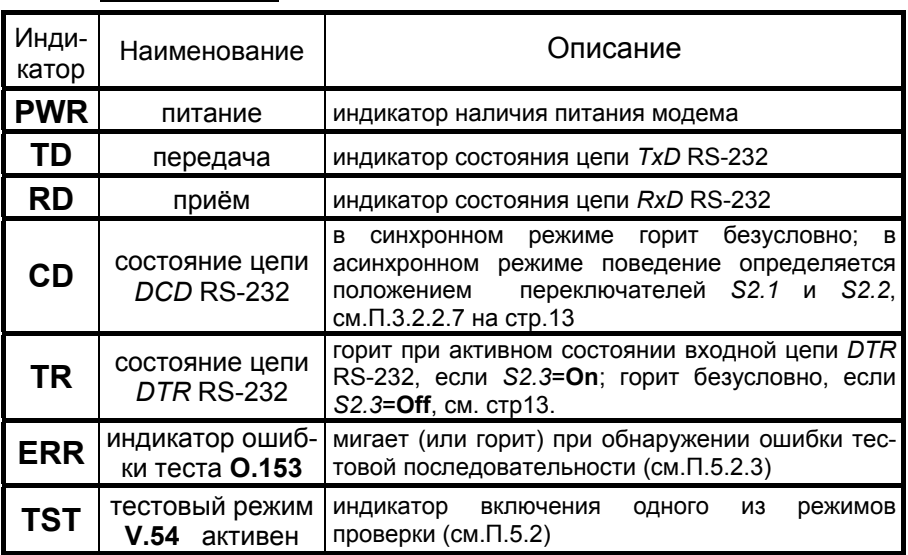

#### <span id="page-9-0"></span>*3.2.2 Переключатели*

Переключатели предназначены для настройки модема на параметры обмена, см.[Табл](#page-10-0). 4. Два блока переключателей *S1.1…S1.8* и *S2.1…S2.5* расположены в окне передней панели модема. Внешний вид переключателей приведен на [Рис](#page-9-0). 4. Каждый из переключателей имеет два положения: **On** и **Off**. Положение переключателей показано в заводской установке.

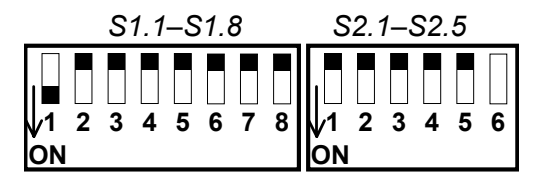

Рис. 4. Вид переключателей

Заводская установка переключателей, см.[Рис](#page-9-0). 4, соответствует следующей настройке модема:

- синхронный обмен со скоростью 160 кбит/с (линейная скорость);
- режим синхронизации передатчика "*Master*";
- состояние выходной цепи *DCD* RS-232 безусловно активное;
- состояние входной цепи *DTR* RS-232 игнорируется;

• состояние выходной цепи *CTS* RS-232 повторяет состояние входной цепи *RTS*.

#### *3.2.2.1 Синхронизация передатчика*

Этим переключателем устанавливается источник синхро-S1.1 Этим переключателем устанавливается источник синхро-<br>slave musaции передатчика модема: Master (S1.1=On) или Slave (*S1.1*=**Off**), см.[Рис](#page-7-0). 2 на стр.[8](#page-7-0). Для правильной работы канала связи необходимо на одном модеме установить синхронизацию *Master*, а на другом – *Slave,* см.[Рис](#page-4-0). 1 на стр[.5.](#page-4-0)

#### *3.2.2.2 Скорость асинхронного обмена*

Эти переключатели обеспечивают возможность включения и установки скорости встроенного синхронно-асинхронного преобразователя модема. Соответствие скоростей асинхронного обмена положению переключателей приведено в [Табл](#page-11-0). 5. В синхронном режиме скорость определяется положением *S2.5*, см.П[.3.2.2.9.](#page-14-0) **S1.2…S1.4**

Табл. 4 Переключатели

<span id="page-10-0"></span>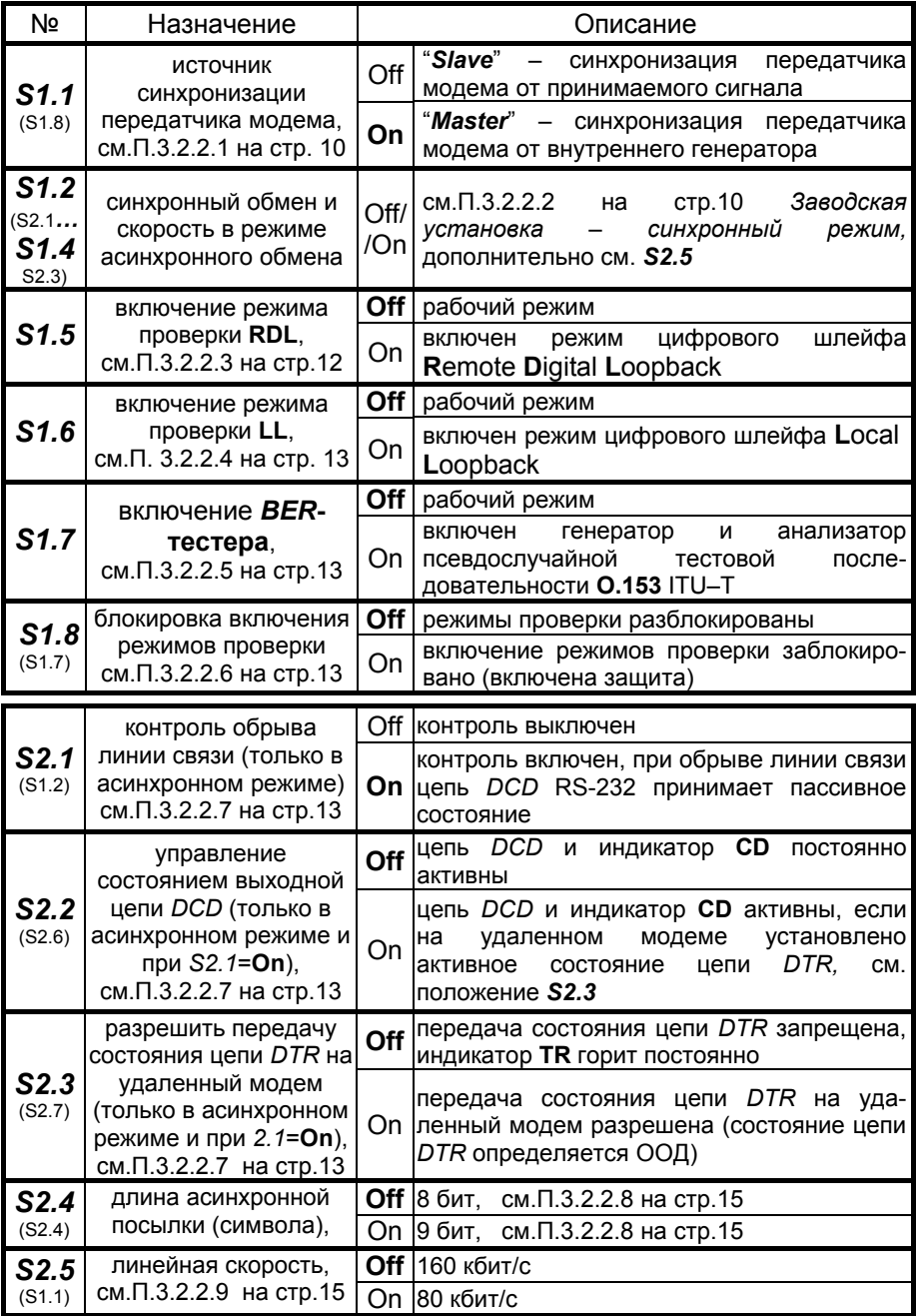

<span id="page-11-0"></span>*В скобках первой колонки [Табл](#page-10-0). 4 приведены номера аналогичных переключателей для модема М-160А.*

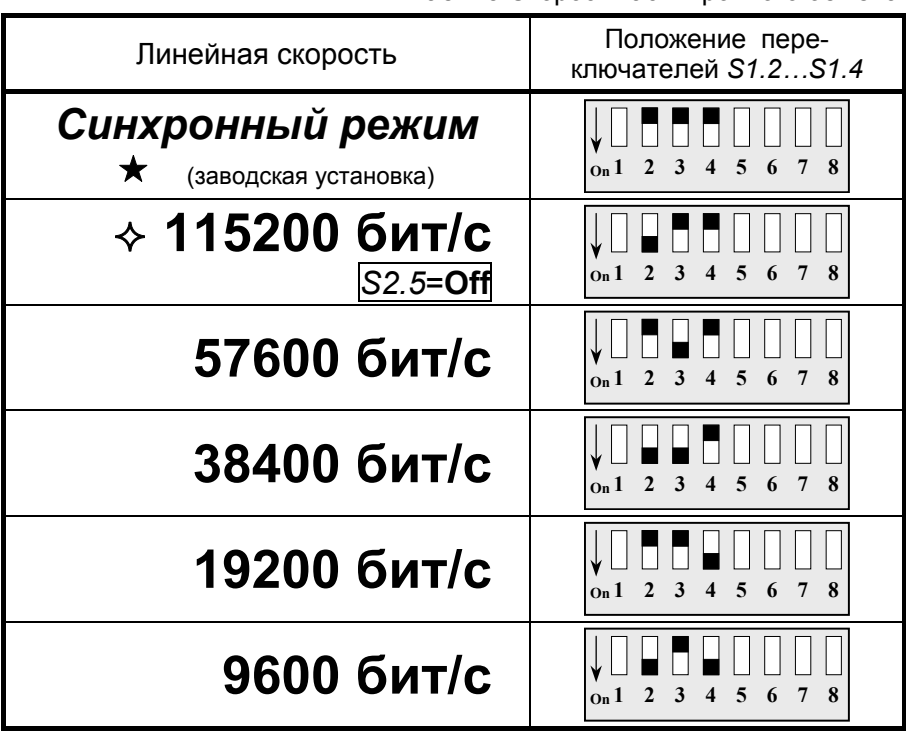

Табл. 5 Скорость асинхронного обмена

 Для скоростей асинхронного обмена менее 9600 бит/с переключатели *S2*…*S4* следует установить в положение **Off** (синхронный режим).

 Для скорости асинхронного обмена 115200 бит/с необходимо установить линейную скорость 160 кбит/с, см. переключатель *S2.5*.

*3.2.2.3 Включение режима проверки RDL*

Переключатель включения режима проверки У*даленный*  $S1.5$  Переключатель включения режима проверки Удаленный и Силейф RDL (Remote Digital Loopback) V.54 ITU–T. Положение **Off** (*заводская установка*) соответствует рабочему режиму модема (см. П[.5.2](#page-20-0) на стр.[21\)](#page-20-0). В положении **On** включается режим проверки **RDL**, если *S1.8*=**Off**. Проверка *Удаленный шлейф* (**RDL**) устанавливает заворот данных (шлейф) на УДАЛЕННОМ модеме в сторону ЛОКАЛЬНОГО модема, подробнее см.П.[5.2.2](#page-21-0) на стр[.22](#page-21-0).

#### <span id="page-12-0"></span>*3.2.2.4 Включение режима проверки LL*

переключатель включения режима проверки *Местный*  $S1.6$  переключатель включения режима проверки *Местный Шлейф* LL (Local Loopback) V.54 ITU–T. Положение Off (*заводская установка*) соответствует рабочему режиму модема. В положении **On** включается режим проверки **LL**, если *S1.8*=**Off**. Режим **LL** устанавливает заворот данных (шлейф) на локальном модеме в сторону ближнего конца канала передачи данных (RS-232). Установка местного шлейфа **LL** допустима при разрыве линии связи или отсутствии удаленного модема, подробнее см.П[.5.2.1](#page-20-0) на стр[.21](#page-20-0).

#### *3.2.2.5 Включение BER-тестера*

С помощью этого переключателя включается **BER-**тестер S1.7 C помощью этого переключателя включается BER-тестер (анализатор тестовой последовательности 0.153 ITU-T). Положение **Off** (*заводская установка*) соответствует выключенному **BER-**тестеру. Положение **On** соответствует включенному **BER-**тестеру, если *S1.8*=**Off**. Подробнее о проверке канала связи с помощью **BER**тестера см.П.[5.2.3](#page-23-0) на стр[.24](#page-23-0).

#### *3.2.2.6 Блокировка включения режимов проверки*

S1.8 Установкой этого переключателя в положение On исклю-<br>
S1.8 чается включение режимов проверки. Блокировать включается включение режимов проверки. Блокировать включение режимов проверки целесообразно только после отладки канала связи и при желании защитить работающий канал от случайного перевода модема в один из тестовых режимов. *Заводская установка переключателя S1.8*=**Off**, т.е. установка режимов проверки разрешена.

#### *3.2.2.7 Специальные установки для асинхронного режима*

*Переключатель функционирует только в асинхронном* S2.1 <u>Гереключатель функционирует только в асинхронном</u><br>S2.1 *режиме, см.П.*[3.2.2.2.](#page-9-0) Установка этого переключателя в положение **On** включает контроль состояния линии связи. Режим контроля линии позволяет обнаружить обрыв или КЗ линии связи, выключение удаленного модема, а также высокий уровень помех, не позволяющий производить обмен данными. Состояние этого переключателя актуально только при *S2.2*=**On** и асинхронном режиме работы модема, см.П.[3.2.2.2](#page-9-0) . В синхронном режиме переключатель *S2.1* должен находиться в положении **Off**.

При установке переключателей *S2.1* и *S2.2* в положение **On** состояние цепи *DCD* RS-232 и индикатора **CD** определяется не только состоянием цепи *DTR* удалённого модема, но и схемой контроля линии (обрыв или короткое замыкание линии связи). Цепь *DCD* и индикатор **CD** переходят в пассивное состояние в следующих случаях:

- обрыв линии связи;
- короткое замыкание линии связи;
- предельно высокий уровень помех в линии связи;
- выключено питание удалённого модема;

• на удалённом модеме цепь *DTR* имеет пассивное состояние, при состоянии переключателя *S2.3*=**On**.

Если переключатель *S2.2=***On**, а *S2.1=***Off**, то цепь *DCD* и индикатор **CD** будут переведены в пассивное состояние только в случае пассивного состояния входной цепи *DTR* на удалённом модеме, при этом переключатель *S2.3,* на удалённом модеме, должен находиться в состоянии **On**. При обрыве линии или выключенном питании удалённого модема цепь *DCD* и индикатор **CD** будут иметь активное состояние.

Следует заметить, что изменение состояния цепи *DCD* RS-232 и индикатора **CD** происходит с задержкой 300…500 мс.

*Этот переключатель функционирует только в асин-***S2.2** *<u>яронном режиме, и если S2.1=On</u>. В положении S2.2=Off* (заводская установка) состояние выходной цепи *DCD* RS-232 всегда активное, а индикатор **CD** светится постоянно. В положении *S2.2*=**On** цепь *DCD* и индикатор **CD** имеют состояние, соответствующее состоянию цепи *DTR* удалённого модема (т.е. модема, находящегося на другом конце линии). В режимах проверки **RDL** и **LL** поведение цепи *DCD* и индикатора **CD** определяется назначением тестового режима. Этот переключатель связан с состоянием *S2.1*, см. выше.

*Этот переключатель функционирует только в асин-***S2.3** Этот переключатель функционирует только в асин-<br>S2.3 хронном режиме, и если S2.1=On. В положении S2.3=On разрешается передача состояния входной цепи *DTR* на удалённый модем. В положении *S2.3*=**Off** (*заводская установка*) индикатор **TR** горит постоянно, независимо от состояния входной цепи *DTR* RS-232. В положении *S2.3*=**On** состояние индикатора **TR** будет соответствовать состоянию входной цепи *DTR* RS-232. Кроме этого, состояние входной цепи *DTR* будет передаваться по линии связи на удалённый модем.

<span id="page-14-0"></span>Установив *S2.2* и *S2.3* в положение **On** на обоих модемах (*только в асинхронном режиме*), можно организовать управление состоянием выходной цепи *DCD* локального модема от состояния входной цепи *DTR* удаленного модема. *В синхронном режиме положение переключателя S2.3 не влияет на работу модема.*

#### *3.2.2.8 Длина асинхронной посылки*

Длина асинхронной посылки складывается из длины S2.4 <sup>Длина</sup> асинхронной посылки складывается из длины<br>S2.4 символа (бит/символ) и бита паритета, если таковой установлен в ООД (DTE) пользователя. Стартовый и стоповый биты не входят в устанавливаемую длину асинхронной посылки. Например, если в DTE пользователя установлена длина символа (Bit/Char) 7 бит и четный (или нечетный) паритет, то на переключателях необходимо установить длину посылки 8 бит.

Соответствие длины асинхронной посылки положению переключателя *S2.4* приведено в [Табл](#page-14-0). 6.

Табл. 6 Длина асинхронной посылки

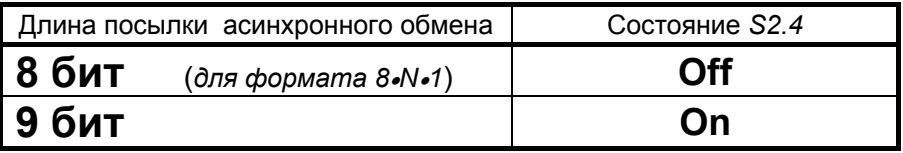

*В синхронном режиме состояние этой перемычки не влияет на работу модема.* 

#### *3.2.2.9 Линейная скорость (скорость синхронного обмена)*

Положение этого переключателя определяет линейную S2.5 Положение этого переключателя определяет линейную скорость (скорость обмена по физической линии). В синхронном режиме скорость обмена с DTE (ООД) равна линейной скорости. Если установлен асинхронный режим, то линейная скорость, см.[Табл](#page-14-0). 7, должна превышать скорость асинхронного обмена, установленную переключателями *S1.2…S1.4*, см.П[.3.2.2.2.](#page-9-0)

Табл. 7 Установка линейной скорости

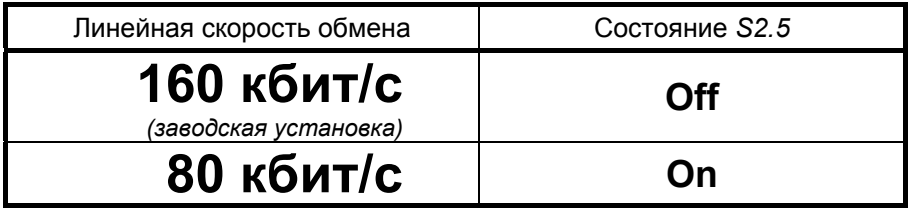

## <span id="page-15-0"></span>*3.3 Задняя панель*

## *3.3.1 Разъёмы модема*

На задней панели модема расположены разъёмы для подключения кабеля RS-232, физической линии и питания, см.[Рис](#page-15-0). 5.

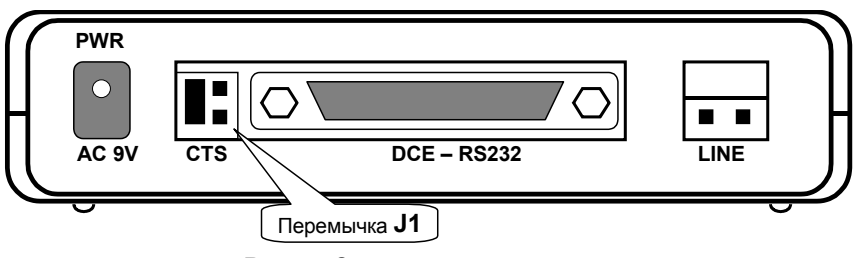

Рис. 5. Задняя стенка модема

*3.3.2 Перемычка J1 (CTS–RTS)*

**J1** Перемычка определяет работу выходной цепи *CTS* интерфейса<br>RS-232. Положение замыкателя на перемычке *J1* приведено на RS-232. Положение замыкателя на перемычке *J1* приведено на [Рис](#page-15-0). 6.

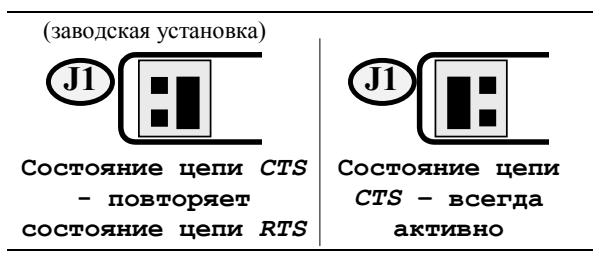

Рис. 6 Положение замыкателя на перемычке *J1*

## <span id="page-16-0"></span>**4 УСТАНОВКА И ПОДКЛЮЧЕНИЕ**

## *4.1 Установка модема*

Установка модема должна производиться в сухом отапливаемом помещении. Перед установкой рекомендуется произвести внешний осмотр комплекта с целью выявления механических повреждений корпуса и соединительных элементов.

Убедитесь в соответствии конструкции интерфейсного кабеля интерфейсу подключаемого устройства. В случае несоответствия или возникновения сомнений обратитесь к изготовителю модема (телефоны указаны на титульном листе).

## *4.2 Требования к физической линии*

Модем работает только по симметричной витой паре (как правило, медный связной кабель). В качестве линий связи допускается использовать любые телефонные кабели с симметричными парами (марок: ТПП, МКС, ТЗГ, ТГ и аналогичных) или арендованные у ГТС прямые провода. Физическая линия должна состоять из двух проводов (одна витая пара). Линия должна быть ненагруженной, т.е. пара не должна быть подключена к связному оборудованию - АТС, системе уплотнения и т.д.

Асимметрия пары более 1% может приводить к неработоспособности канала связи даже малой длины. Не рекомендуется использовать в качестве физической линии связи плоский телефонный кабель, например, провод марки ТРП (лапша). Ухудшает качество связи и количество промежуточных соединений (муфт, кроссов, шкафов, коробок, спаек и т.п.) в линии, особенно если линия состоит из кусков кабеля с разным диаметром медной жилы.

Одной из распространенных причин неработоспособности канала связи является «разнопарка». В связных кабелях используются исключительно симметричные витые пары, т.е. провода, попарно скрученные между собой. При неправильной разделке кабеля возможна ситуация, когда вместо симметричной пары свитых проводов предлагаются отдельные провода из разных витых пар – свойства такой «линии» не позволяют создать устойчивый канал связи.

Другой причиной неработоспособности канала связи могут явиться утечки вследствие плохой изоляции или намокания связного кабеля. Обнаружить утечки можно обычным омметром.

Для уточнения электрических характеристик кабелей можно рекомендовать обратиться к соответствующим справочникам или на сайт **http://www.zelax.ru.**

## <span id="page-17-0"></span>*4.3 Подключение и настройка модема*

Перед подключением модема внимательно изучите настоящее руководство.

#### *4.3.1 Подключение к физической линии*

*Внимание! Для безопасной эксплуатации модема следует принимать меры по защите линейного интерфейса модема от перенапряжений в линии связи. Повреждение линейного интерфейса модема гарантийному восстановлению не подлежит.*

В качестве линейного разъёма применяется клеммник. Полярность проводов при подключении к линии значения не имеет.

#### *4.3.2 Настройка на физическую линию*

После подключения модемов к физической линии необходимо произвести настройку модемов. Настройка модемов заключается в установке линейной скорости обмена и последующей проверке качества канала связи с помощью встроенного *BER*-тестера. *Изменение положения перемычек рекомендуется производить при отключенном питании модема*. Рекомендуется следующий порядок настройки модемов:

- 1. Подключить модемы к физической линии.
- 2. Отключить сетевые адаптеры модемов от сети.
- 3. Отсоединить интерфейсные кабели от разъёмов модемов.
- 4. Установить на одном из модемов переключатель *S1.1* в положение **On** (*Master*), а на другом модеме – в положение **Off** (*Slave*).
- 5. Установить на обоих модемах одинаковую линейную скорость (скорость синхронного обмена) с помощью переключателя *S2.5*, см. П[.3.2.2.9](#page-14-0) на стр.[15.](#page-14-0)
- 6. Установить переключатели режимов проверки *S1.5…S1.8* в положение **Off**. Проверить положение переключателей *S2.1…S2.4***.**
- 7. Подключить сетевые адаптеры к модемам и питающей сети, наблюдать свечение индикатора **PWR**.
- 8. После подключения питания, в течение от 2 до 15 с, модемы будут осуществлять настройку адаптивных эхоподавителей на физическую линию в автоматическом режиме.

<span id="page-18-0"></span>9. Признаком успешного завершения настройки модемов является полное отсутствие свечения индикатора **RD** (без мигания). На обоих модемах должно быть следующее состояние индикаторов:

**PWR, CD** – светятся;

**TD, RD, ERR, TST** – погашены;

**TR** – произвольное состояние.

- 10. Если по истечении 15с индикатор **RD** не гаснет полностью, то можно рекомендовать следующие действия:
	- проверить положение переключателей *S1.1* и *S2.5*;
	- уменьшить скорость обмена по физической линии, см.положение переключателя *S2.5*;
	- увеличить диаметр медной жилы или уменьшить длину физической линии.
- 11. После завершения процесса настройки необходимо проверить качество канала связи с помощью встроенного *BER*-тестера, см.П.[5.2.3](#page-23-0) на стр.[24.](#page-23-0)
- 12. Если качество канала низкое, наблюдаются ошибки, то рекомендуется вернуться к шагу [10.](#page-18-0)

## *4.3.3 Подключение к ООД (DTE)*

Интерфейс RS-232 позволяет подключать к модему синхронное либо асинхронное ООД (DTE) устройство с аналогичным интерфейсом. Пользователь может изготовить интерфейсный кабель самостоятельно, с учетом особенностей конструкции интерфейса подключаемого ООД (DTE) устройства.

Если планируется подключение только к асинхронному ООД (COM-порт PC), то цепи *TxC* и *RxC* можно исключить. *В асинхронном режиме модем не имеет аппаратного управления потоком данных (Hardware Flow Control).*

#### <span id="page-19-0"></span>*4.3.4 Последовательность подключения к ООД (DTE)*

Подключение модема к ООД (DTE) следует осуществлять после выполнения процедуры настройки на физическую линию, см.П[.4.3.2](#page-17-0). Рекомендуется придерживаться следующей последовательности подключения:

- 1. Отключить питание от модема (отсоединить штекер питания).
- 2. Установить перемычку *J1* в требуемое положение, см.П.[3.3.2.](#page-15-0)
- 3. Подключить и закрепить фиксирующими винтами разъём интерфейсного кабеля к 25 контактному разъёму RS-232, расположенному на задней стенке модема, см.[Рис](#page-15-0). 5 на стр[.16](#page-15-0).
- 4. Проверить подключение физической линии к клеммнику на задней стенке модема.
- 5. Подключить и зафиксировать разъём интерфейсного кабеля к ООД (DTE) пользователя.
- 6. Установить переключатели *S1.5…S1.8* в положение **Off**.
- 7. Установить переключатели *S1.2*…*S1.4* (см.[Рис](#page-9-0). 4 на стр.[10](#page-9-0)) и *S2.4* в соответствии с требованиями ООД пользователя. Проверить положение переключателей *S2.1* и *S2.5*. Назначение переключателей описано в П[.3.2.2.7](#page-12-0) на стр. [13](#page-12-0).
- 8. Включить питание модема.
- 9. Наблюдать свечение индикатора **PWR** на передней панели модема. Дальнейшая работа с модемом осуществляется в соответствии с П.[5](#page-20-0).

## <span id="page-20-0"></span>**5 РЕЖИМЫ РАБОТЫ МОДЕМА**

## *5.1 Рабочий режим*

В рабочем режиме модем обеспечивает преобразование и передачу данных между ООД (DTE) пользователя и физической линией через интерфейс RS-232. В рабочий режим модем может быть установлен сразу после подключения и завершения процедуры настройки на физическую линию, если не установлен один из режимов проверки, см.П.[5.2.](#page-20-0)

В рабочем режиме модема индикаторы должны иметь следующие состояния:

- **PWR** светится;
- **TD** и **RD** светятся при наличии изменения состояния соответствующих цепей RS-232, см.П.[3.2.1](#page-8-0) на стр.[9](#page-8-0);
- **CD** светится постоянно в синхронном режиме, а в асинхронном режиме – в зависимости от положения переключателей *S2.1, S2.2* на локальном модеме, а также положения переключателя *S2.3* и состояния цепи *DTR* на удалённом модеме*,* см.П[.3.2.2.7](#page-12-0) на стр. [13;](#page-12-0)
- состояние **TR** определяется положением переключателя *S2.3* и состоянием цепи *DTR* RS-232 модема, см.П[.3.2.2.7](#page-12-0) на стр. [13](#page-12-0);
- **TST** и **ERR** погашены.

## *5.2 Режимы проверки*

Встроенные в модем режимы проверки (тестовые режимы) позволяют пользователю убедиться в работоспособности модема, правильности подключения модема к ООД (DTE) устройству, исправности интерфейса и интерфейсного кабеля, а также выявить ошибки и искажения, возникающие в канале передачи данных.

Модем имеет три встроенных режима проверки:

- *Удаленный шлейф* (**RDL**), включается *S1.5*;
- *Местный шлейф* (**LL**), включается *S1.6*;
- Анализатор (*BER* **тестер**), включается *S1.7*.

## *5.2.1 Местный шлейф (LL)*

Проверка *Местный шлейф* (**LL**) устанавливает заворот данных (шлейф) на локальном модеме в сторону ближнего конца канала передачи данных, т.е. проверка *Местный шлейф* (**L**ocal **L**oopback) обеспечивает возможность автономной проверки модема без подключения физической линии.

<span id="page-21-0"></span>Суть проверки *Местный шлейф* (**LL**) показана на [Рис](#page-21-0). 7. Данные, поступающие в модем из ООД (DTE) через RS-232, проходят через все основные узлы модема и возвращаются в ООД (DTE) через RS-232. Данные от физической линии игнорируются.

Проверка включается установкой переключателя *S1.6* в положение **On**, при этом переключатели *S1.5* и *S1.8* должны находиться в положении **Off**. После этого на передней панели модема зажигаются индикаторы **TST** и **CD**. Индикатор **ERR** погашен, а состояние индикаторов **TD, RD** и **TR** определяется состоянием соответствующих входных цепей RS-232.

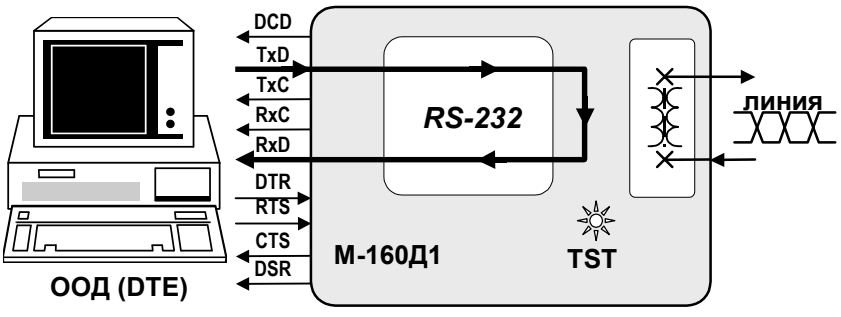

Рис. 7 *Местный шлейф* (**LL**)

Состояние выходных цепей *DCD* и *DSR* RS-232 безусловно активное, а состояние выходной цепи *CTS* RS-232 определяется положением перемычки *J1*, см.П.[3.3.2](#page-15-0) на стр.[16.](#page-15-0) В работоспособности модема можно убедиться путем сравнения данных, принятых ООД (DTE) устройством от модема, с данными, переданными в модем.

## *5.2.2 Удаленный шлейф (RDL)*

Проверка *Удаленный шлейф* (**RDL**) устанавливает заворот данных (шлейф) на УДАЛЕННОМ модеме в сторону ЛОКАЛЬНОГО модема. Проверка *Удаленный шлейф* (**R**emote **D**igital **L**oopback) обеспечивает возможность полной проверки канала передачи данных, образованного с помощью двух модемов М-160Д1. [Рис](#page-22-0). 8 иллюстрирует принцип проверки *Удаленный шлейф* (**RDL**) для одного направления. Модем позволяет выполнить проверку канала передачи данных как с помощью внешнего ООД (DTE), так и в автономном режиме с помощью встроенного анализатора – *BER*-тестера.

<span id="page-22-0"></span>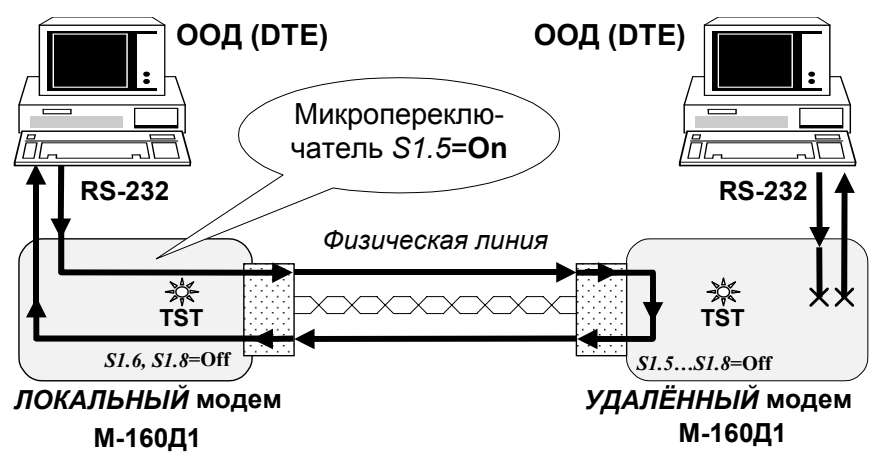

Рис. 8 Проверка *Удаленный шлейф* (**RDL**)

Для организации проверки канала передачи данных в режиме *Удаленный шлейф* (**RDL**) с помощью ООД (DTE) необходимо подключить модемы и установить требуемы параметры обмена (переключатель *S1.8*=**Off**). Затем на одном модеме, назовем этот модем ЛОКАЛЬНЫМ, необходимо установить переключатель *S1.5* в положение **On**. На другом модеме, см.[Рис](#page-22-0). 8, назовём его УДАЛЕННЫМ, переключатели *S1.5*…*S1.8* должны находиться в положении **Off** (рабочий режим).

Далее установка режима **RDL** осуществляется без вмешательства пользователя в следующей последовательности:

- 1. ЛОКАЛЬНЫЙ модем переводит выходную цепь *DCD* RS-232 в пассивное состояние, гасит индикатор **CD**, затем переводит УДАЛЕННЫЙ модем в режим заворота данных в физическую линию, см.[Рис](#page-22-0). 8.
- 2. УДАЛЕННЫЙ модем переходит из рабочего режима в режим заворота, включает индикатор **TST**, переводит выходную цепь *DCD* RS-232 в пассивное состояние, гасит индикатор **CD**, разрывает связь с ООД (DTE).
- 3. ЛОКАЛЬНЫЙ модем сообщает ООД (DTE) о готовности режима проверки путем перевода выходной цепи *DCD* RS-232 в активное состояние и включает индикаторы **CD** и **TST**.

ООД (DTE) начинает передачу в ЛОКАЛЬНЫЙ модем и анализ принятых данных. Визуальный контроль прохождения данных осуществляется по свечению индикаторов **TD** и **RD** на ЛОКАЛЬНОМ модеме. Состояние цепей управления RS-232 определяется установками соответствующих перемычек.

<span id="page-23-0"></span>Для выхода из режима проверки *Удаленный шлейф* (**RDL**) нужно перевести переключатель *S1.5* ЛОКАЛЬНОГО модема в положение **Off**. После этого произойдет автоматическое восстановление рабочего режима на ЛОКАЛЬНОМ и УДАЛЕННОМ модемах. Если канал связи был разорван (поврежден) до выхода модемов из режима проверки *Удаленный шлейф* (**RDL**), то вывести модемы из режима **RDL** можно путём кратковременной установки режима **LL**, а затем восстановить рабочий режим на каждом из модемов.

Режим проверки **RDL** может быть установлен и при использовании модема М-160Д1 с одной стороны канала связи и модема М-160А (М-160.1) с другой стороны.

#### *5.2.3 Встроенный анализатор* (BER*-тестер*)

Встроенный в модем анализатор (*BER* **– тестер**) предназначен для проверки качества канала передачи данных путем анализа прохождения через канал псевдослучайных тестовых последовательностей (полиномов), соответствующих рекомендации **O.153** ITU-T.

Анализатор может быть включен независимо от других режимов работы модема, однако, наиболее эффективно применение анализатора в режиме проверки **RDL** (см.П[.5.2.2\)](#page-21-0).

Анализатор включается путем перевода переключателя *S1.7* в положение **On**, если переключатель *S1.8*=**Off**. После этого модем включает индикатор **TST** и вместо выходного сигнала данных передает тестовую последовательность, см. рекомендацию **O.153** ITU-T. Перевод переключателя *S1.7* в положение **Off** выключает анализатор и восстанавливает исходный режим модема.

Анализатор работоспособен и при использовании модема М-160Д1 с одной стороны канала связи и модема М160А (М-160.1) с другой стороны. При этом установка переключателя *S1.7* в положение **On** соответствует переводу тумблера **T-o-E** модема М-160А (М160.1) в положение **T**.

#### *5.2.3.1 Применение BER-тестера в режиме RDL*

После установления режима **RDL**, см.П[.3.2.2.3,](#page-11-0) рассмотрим включение *BER***-тестера** на ЛОКАЛЬНОМ модеме, см.[Рис](#page-24-0). 9. Перевод переключателя *S1.7* в положение **On** отключает интерфейс RS-232 ООД (DTE), устанавливает пассивное состояние выходной цепи *DCD* RS-232, гасит индикатор **CD**, включает индикатор **TST** и начинает передачу тестовой последовательности **O.153** в физическую линию связи.

<span id="page-24-0"></span>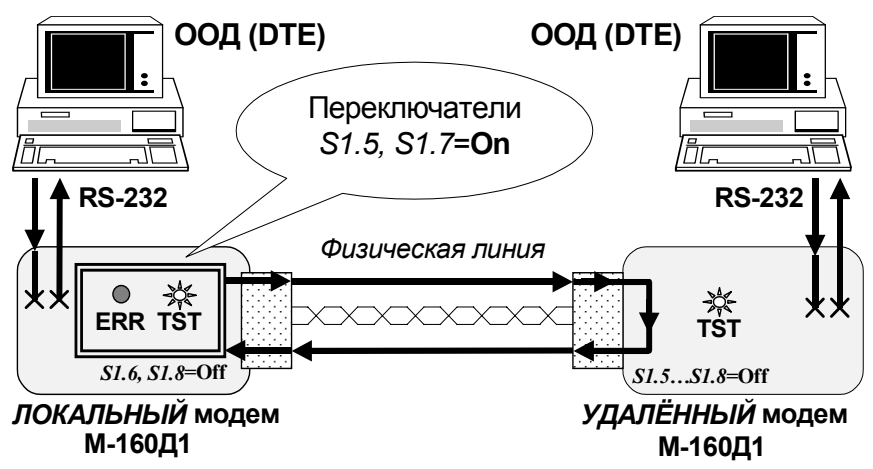

Рис. 9 *BER***–тестер** в режиме **RDL**

Тестовая последовательность, пройдя через физическую линию связи и УДАЛЕННЫЙ модем, возвращается в ЛОКАЛЬНЫЙ модем и анализируется. В случае обнаружения одиночной ошибки в принятой тестовой последовательности включается индикатор **ERR** кратковременно, примерно на 0,5 с. Наблюдая за состоянием индикатора **ERR**, можно сделать вывод о качестве канала. *Чем реже наблюдаются включения индикатора ERR, тем лучше качество канала передачи данных.* В случае непрерывного свечения индикатора **ERR** канал связи считается полностью неисправным.

#### *5.2.4 Порядок проверки качества канала в режиме RDL*

В этом разделе приводятся рекомендации по проверке канала передачи данных, образованного с помощью двух модемов М-160Д. Рекомендуется следующий порядок проверки канала передачи данных с помощью встроенного анализатора в режиме **RDL**:

1) Подключить модемы к физической линии для образования канала передачи данных. Сделать необходимые установки переключателей и перемычки, см.П[.3.2.2,](#page-9-0) и произвести настройку модемов. Переключатели *S1.5…S1.8* на ЛОКАЛЬНОМ и УДАЛЕННОМ модемах должны быть в положении **Off**.

2) Проверить состояние индикаторов на передней панели модемов:

**PWR** - светится;

**TD**, **RD, CD, TR** - произвольное;

**ERR**, **TST** - погашены.

*В случае отсутствия свечения индикатора* **PWR** *на одном из модемов* см.П.**[6](#page-26-0)** на стр[.27](#page-26-0)*.* 

3) На ЛОКАЛЬНОМ модеме перевести переключатель *S1.5* в положение **On**. На УДАЛЕННОМ модеме переключатели *S1.5…S1.8* должны находиться в положении **Off** (рабочий режим).

4) После завершения установки режима проверки **RDL** индикаторы на ЛОКАЛЬНОМ модеме должны иметь следующее состояние:

**TD, RD, TR** - произвольное;

**CD, TST** - светятся непрерывно;

**ERR** - погашен.

*Если индикатор TST не зажигается, то установка режима проверки RDL не может быть завершена, и канал можно считать неисправным*.

5) На УДАЛЕННОМ модеме индикаторы должны иметь следующее состояние:

**TD, RD, TR** - произвольное;

**СD, ERR** - погашены;

**TST** - светится.

*Если нет непрерывного свечения индикатора TST, а индикатор CD светится – канал считать неисправным*.

6) На ЛОКАЛЬНОМ модеме перевести переключатель *S1.7* в положение **On**. Индикаторы должны иметь следующее состояние:

**TD, TR** - произвольное;

**TST** - светится непрерывно;

**RD, CD, ERR** - погашены.

*Если наблюдаются мигания индикатора ERR, то канал передачи работает с ошибками.* 

*Если наблюдается непрерывное свечение индикатора ERR, то канал передачи неисправен.*

7) На ЛОКАЛЬНОМ модеме перевести переключатели *S1.5* и *S1.7* в среднее положение, восстановить рабочий режим.

<span id="page-26-0"></span>*Если по тем или иным причинам модемы не выходят из режима проверки RDL автоматически (см.П[.5.2.2](#page-21-0)), то допускается принудительное восстановление рабочего режима модемов путём установки переключателя S1.6 в положение On, а затем в положение Off. Эту манипуляцию с переключателем S1.6 следует проделать на ЛОКАЛЬНОМ и УДАЛЕННОМ модемах.* 

## **6 ХАРАКТЕРНЫЕ НЕИСПРАВНОСТИ**

Перечень некоторых неисправностей и рекомендаций по их обнаружению и устранению приведен ниже в [Табл](#page-26-0). 8.

При возникновении затруднений в определении и устранении неисправностей рекомендуется обращаться к изготовителю по электронной почте *tech@zelax.ru* и телефонам, указанным на титульном листе.

*Пользователю запрещается осуществлять замену встроенного предохранителя во избежание аварии блока питания модема и потери гарантии.*

Табл. 8

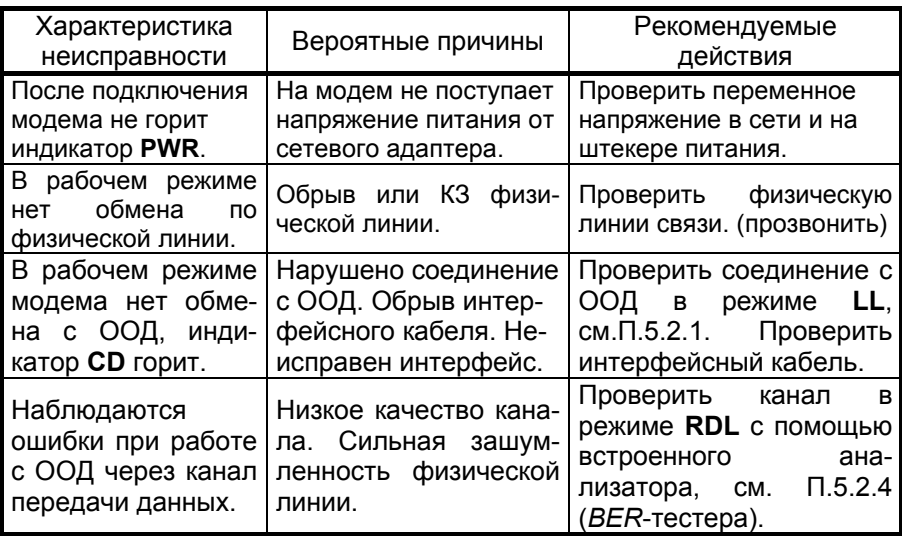

## <span id="page-27-0"></span>**7 ГАРАНТИИ ИЗГОТОВИТЕЛЯ**

Модем прошёл предпродажный прогон в течение 168 часов. Изготовитель гарантирует соответствие модема техническим характеристикам при соблюдении пользователем условий эксплуатации.

Срок гарантии указан в гарантийном талоне изготовителя.

*Изготовитель обязуется в течение гарантийного срока безвозмездно устранять выявленные дефекты путем ремонта или замены модема.* Доставка неисправного модема осуществляется пользователем.

*Если в течение гарантийного срока пользователем были нарушены условия эксплуатации, нанесены механические повреждения, модем был поврежден опасным воздействием со стороны физической линии (грозовой разряд и т.п.), или поврежден интерфейс УПИ-1 модема, ремонт модема осуществляется за счет пользователя.* 

*Гарантийное обслуживание прерывается, если пользователь произвёл самостоятельный ремонт модема (в том числе замену встроенного предохранителя).*

# **Приложение 1.**

<span id="page-28-0"></span>**Временная диаграмма сигналов в физической линии**

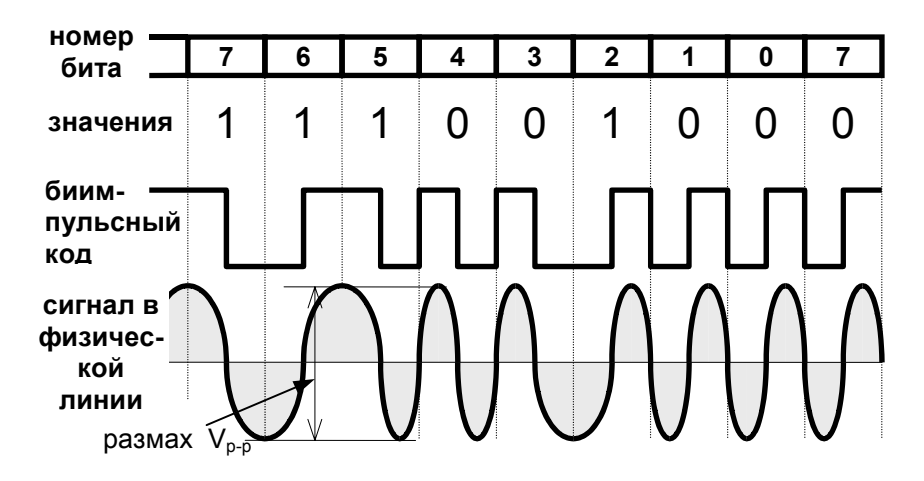

# **Приложение 2. Перечень терминов и сокращений**

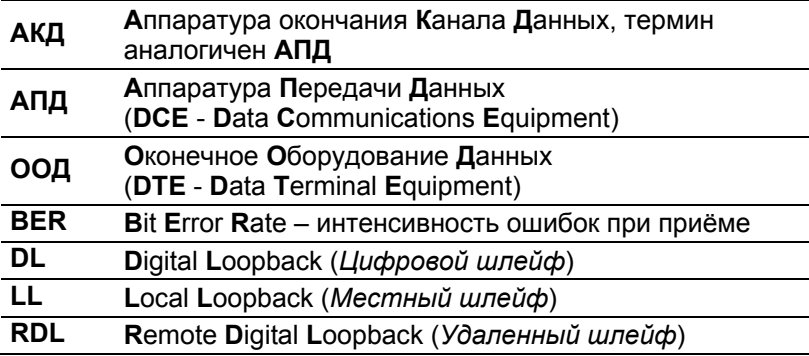